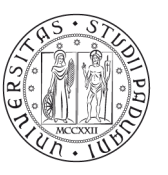

**UNIVERSITÀ DEGLI STUDI** DI PADOVA

# **NOTE TECNICHE PER LA PREISCRIZIONE AL CORSO DI SPECIALIZZAZIONE PER IL SOSTEGNO DIDATTICO AGLI ALUNNI CON DISABILITÀ A.A. 2023/2024**

Di seguito viene illustrata la procedura da seguire per l'inserimento della domanda di preimmatricolazione al Corso di formazione per il conseguimento della specializzazione per le attività di sostegno didattico agli alunni con disabilità a.a. 2023/2024 tramite la piattaforma online Uniweb. Si raccomanda di leggere interamente le presenti note prima di procedere con la preiscrizione. Sono ammesse/i alla selezione coloro che, entro il termine ultimo di presentazione della domanda, siano in possesso del titolo di ammissione come indicato all'art. 2 del Bando. La procedura sarà attiva **dal giorno di pubblicazione del Bando** e dovrà essere completata entro e non oltre le **ore 12.00 del 30 aprile 2024.**

**La mancata compilazione entro il termine di scadenza determinerà la non ammissione alla selezione.** 

**I dati e i titoli dichiarati attraverso la procedura hanno valore di autocertificazione.**

# **DOMANDA DI PREIMMATRICOLAZIONE AI CORSI PER IL SOSTEGNO IN UNIWEB**

1) Per effettuare l'autenticazione al sistema collegarsi al link:<https://uniweb.unipd.it/>

a) cliccare su "Login" (se si ricorda il nome utente/username e la password);

b) cliccare su "Registrazione" (se si è nuovi utenti ovvero se non si hanno carriere attive o pregresse in Ateneo);

c) cliccare su "Gestione username e password" (nel caso in cui non si ricordino o siano scadute le credenziali).

Nell'ipotesi non si riescano a reperire tali credenziali con la procedura sopra indicata si consiglia di contattare il Call Centre di Ateneo (tel. n. 049 8273131/e-mail: [callcentre@unipd.it\)](mailto:callcentre@unipd.it).

Una volta ottenute le credenziali (nome utente e password) è necessario effettuare il "login" al sito <https://uniweb.unipd.it/> come illustrato nelle immagini che seguono:

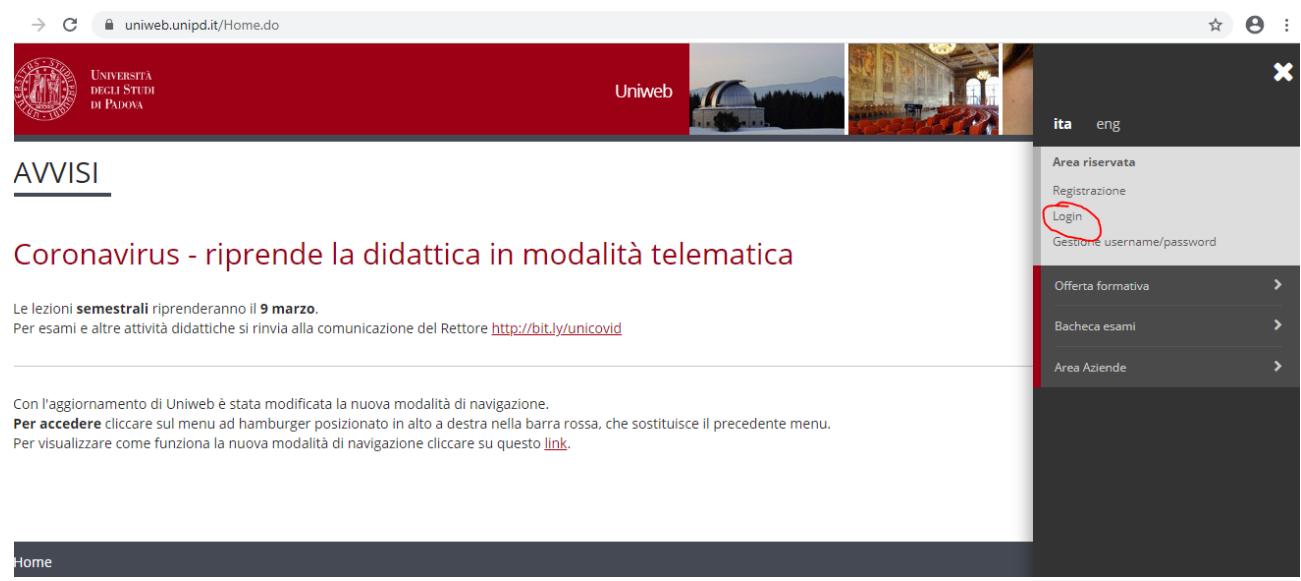

Inserire le proprie credenziali selezionando il dominio relativo al proprio utente (@studenti.unipd.it o @unipd.it):

**AMMINISTRAZIONE CENTRALE** AREA DIDATTICA E SERVIZI AGLI STUDENTI UFFICIO POST LAUREAM

**UNIVERSITÀ DEGLI STUDI** DI PADOVA **AUTENTICAZIONE CENTRALIZZATA SINGLE SIGN ON** ○ @unipd.it **Username** mario.rossi  $\overset{\sim}{\odot}$  @studenti.unipd.it Password Accedi Accedi IMPORTANTE: alla fine della sessione di lavoro, chiudere il browser per impedire ad altri di accedere alle proprie aree riservate. Le credenziali di accesso coincidono, per chi la possiede, con quelle della posta elettronica di Ateneo. PASSWORD DIMENTICATA Username di tipo @studenti.unipd.it o numerico (ad es. 3457362@unipd.it) Username per dipendenti (di tipo @unipd.it)

Nella pagina personale di Uniweb cliccare sul menù a destra e scegliere la voce "**Didattica**", quindi "**Preimmatricolazione corsi ad accesso programmato**" e successivamente, nella sezione "**Scelta tipologia corso**", la tipologia **"Corso di formazione"**, quindi selezionare il Corso di proprio interesse:

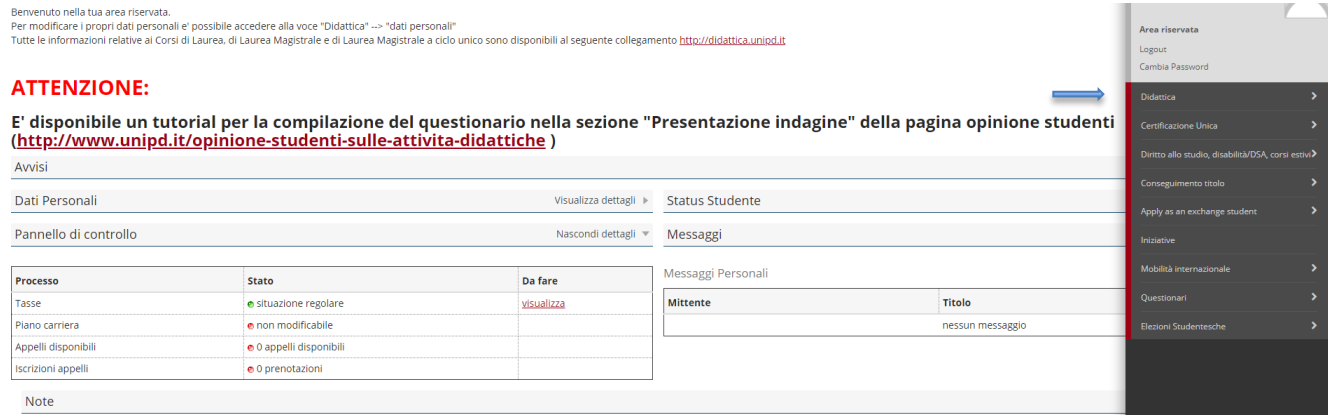

*Didattica preimmatricolazione corsi ad accesso programmato Scelta tipologia corso Corso di formazione*

A questo punto selezionare, a seconda della categoria di appartenenza, una delle seguenti voci e grado di scuola:

- **"Specializzazione per le attività di sostegno nella scuola di infanzia/primaria/primo grado/secondo grado"**
- **"Riserva 35% - Specializzazione per le attività di sostegno nella scuola di infanzia/primaria/primo grado/secondo grado"**

*N.B.: coloro che hanno prestato almeno tre anni di servizio negli ultimi cinque su posto di sostegno e sono in possesso dei titoli di ammissione previsti (D.I. 549/2024) possono iscriversi alla riserva posti del 35% e/o alla selezione per prove di esame con esenzione dal test, ripetendo la procedura di preiscrizione e pagando per ognuna il relativo contributo di preiscrizione pari a 101,00 euro.*

Cliccare su "**Avanti**" e controllare, nella pagina "**Registrazione: Documenti di identità",** l'elenco dei documenti d'identità (se già inseriti).

Se il documento deve essere modificato/sostituito cliccare su "Azioni"  $\rightarrow$  "Modifica documento"; se dev'essere inserito per la prima volta cliccare su "**Inserisci nuovo documento di identità**"; se il documento è inserito correttamente cliccare su "**Conferma e prosegui**".

**ATTENZIONE:** il documento di identità indicato in questa fase dovrà essere esibito durante la procedura di identificazione alla prova di accesso da coloro che vi partecipano.

Nella sezione "Scelta della categoria amministrativa" va indicata la presa visione del Bando. La dicitura "Categoria senza posti riservati" non riguarda la riserva del 35% o l'esenzione dal test ma è una definizione di default del sistema non modificabile.

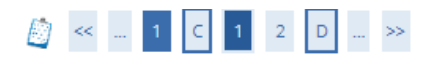

Scelta categoria amministrativa, ove prevista, ed eventuale richiesta di ausilio per lo svolgimento della prova

Scegliere la categoria amministrativa, se richiesta nella preimmatricolazione che si sta effettuando, ed eventualmente richiedere ausilio per lo svolgimento delle prove - Presa visione bando

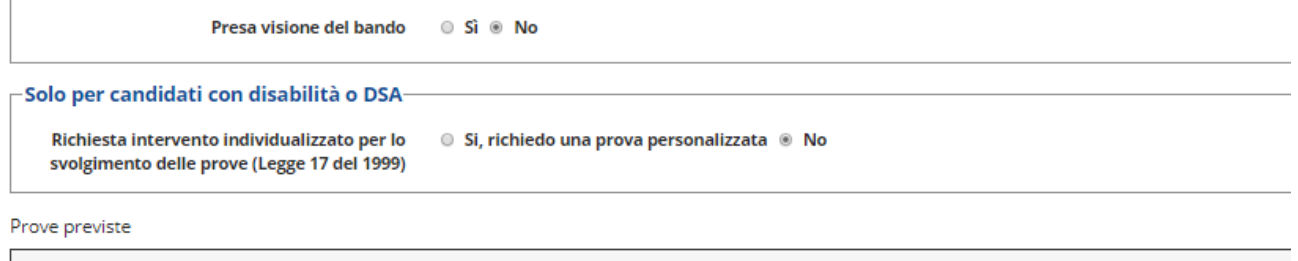

**Decrrizione** 

Nella sezione "**Link utili**" è stato inserito il collegamento alla pagina web dell'Ateneo contenente il Bando per l'ammissione ai corsi di formazione che dovrà essere letto con attenzione prima di procedere con la preiscrizione; quindi selezionare "**Sì**" alla domanda "**Presa visione del bando**". Le candidate e i candidati con disabilità o DSA devono compilare il campo relativo se desiderano richiedere interventi individualizzati per lo svolgimento delle prove e/o fruire delle altre agevolazioni previste agli articoli 6 e 16 del Bando.

La pagina seguente è relativa alle "**Certificazioni disabilità e DSA**" e permette di visualizzare l'elenco delle dichiarazioni di disabilità/DSA inserite. Si ricorda che per confermare la richiesta di prova personalizzata è necessario seguire le istruzioni riportate all'art. 6 del Bando facendo pervenire all'Ufficio Servizi agli Studenti – Settore inclusione la documentazione prevista entro le **ore 12.00 del 30 aprile 2024**. Per informazioni rivolgersi all'Ufficio Servizi agli studenti – Settore Inclusione (via Portello, 25 – 35123 Padova) [inclusione.studenti@unipd.it.](mailto:inclusione.studenti@unipd.it)

Cliccare su "**Procedi**" ed entrare nella pagina "elenco questionari". Cliccare su "**Compila**" ed entrare nella pagina relativa alla **dichiarazione titoli di accesso, giorni di servizio, titoli valutabili ecc.**.

*Sono previsti questionari diversi per domande di preiscrizione a riserva 35% o preiscrizione alle prove di esame.*

### **Tutti i titoli devono essere conseguiti entro la data di scadenza della preiscrizione: 30 aprile 2024.**

*Si raccomanda la massima attenzione nella compilazione del questionario, dopo la conferma della preimmatricolazione le dichiarazioni rese non potranno più essere modificate.* 

Il questionario serve a:

- **1. autocertificare il dettaglio del titolo di accesso posseduto, necessario per partecipare alla selezione o per la valutazione titoli per la riserva 35%:**
	- o Laurea in Scienze della formazione primaria (per la scuola dell'Infanzia e primaria) o analogo titolo conseguito all'estero;
	- o Diploma magistrale, ivi compreso il diploma sperimentale a indirizzo psicopedagogico, con valore di abilitazione e diploma sperimentale a indirizzo linguistico, conseguiti presso gli istituti magistrali o analogo titolo di abilitazione conseguito all'estero e riconosciuto in Italia ai sensi della normativa vigente, conseguiti, comunque, entro l'a.s. 2001/2002;
	- o SSIS (per la scuola secondaria);
	- o COBASLID (per la scuola secondaria);
	- o Diploma di Didattica della Musica (Legge 268/2002);
	- o Concorsi per titoli ed esami indetti antecedentemente al DDG 82/2012;
	- o Concorso per titoli ed esami indetto con DDG 82/2012 (esclusivamente all'atto della costituzione del rapporto di lavoro);
	- o Sessioni riservate di abilitazione (D.M. 85/2005, D.M. 21/2005, D.M. 100/2004; O.M. 153/1999, O.M. 33/2000, O.M. 3/2001, ecc.);
	- o Titoli professionali conseguiti all'estero e riconosciuti abilitanti all'insegnamento con apposito Decreto del Ministro dell'Istruzione;
	- o TFA (Tirocinio Formativo Attivo);
	- o PAS (Percorsi Abilitanti Speciali);
	- $\circ$  Laurea magistrale o a ciclo unico oppure titolo equipollente o equiparato coerente con le classi di concorso vigenti del grado di scuola per il quale si intende conseguire la specializzazione per il sostegno (DPR 19/2016, DM 259/2017);
	- o Diplomi di II livello dell'alta formazione artistica, musicale e coreutica, oppure titolo equipollente o equiparato coerente con le classi di concorso vigenti del grado di scuola per il quale si intende conseguire la specializzazione per il sostegno (DPR 19/2016, DM 259/2017);
	- o Diploma di insegnante tecnico pratico ITP (DPR 19/2016, DM 259/2017);
	- o Altro

## **2. dichiarare i titoli di servizio e i titoli valutabili:**

o la propria anzianità di servizio di insegnamento sul sostegno (anche ai fini dell'esenzione indicata al punto 3 che andrà comunque espressamente richiesta nella sezione del questionario dedicata) sia nel grado di scuola per il quale si intende conseguire la specializzazione sia nel grado di scuola diverso. Coloro che sono in possesso di tre anni di servizio negli ultimi cinque dovranno specificare nel campo "Istituto", oltre alle informazioni richieste dal questionario, anche se il servizio è stato svolto all'interno di percorsi di istruzione e formazione professionale delle regioni, inserendo la sigla "IeFP".

Chi partecipa alla riserva del 35% dovrà indicare le annualità e gli istituti dove ha svolto il servizio (nel caso in cui un'annualità sia raggiunta con periodi di servizio in istituti diversi vanno elencati nell'apposito spazio tutti gli istituti).

Si ricorda che verranno considerati solo i periodi svolti come **docente di sostegno** entro il **30 aprile 2024**;

- o i titoli culturali posseduti (Dottorato di ricerca, Corso sulle attività di sostegno organizzato dagli Uffici Scolastici Regionali e/o Provinciali, Master universitario di I o II livello attinente alle materie del Corso per cui si richiede l'iscrizione, Corso universitario di perfezionamento, aggiornamento, alta formazione attinente alle materie del Corso per cui si richiede l'iscrizione); Chi partecipa alla riserva del 35% dovrà inserire solo i titoli elencati nell'allegato A del D.I. 29 marzo 2023 n. 549;
- o ulteriori titoli valutabili (solo per le/i candidate/i collocate/i in graduatoria di merito e che non abbiano proceduto con l'immatricolazione nei cicli precedenti, in una o più procedure relative alla scuola infanzia, primaria, secondaria di I o II grado).

### **Si ricorda di inserire il dato effettivo dell'anzianità di servizio di insegnamento sul sostegno, dal momento che nessuna integrazione o modifica potrà essere apportata dopo aver concluso la compilazione del modulo.**

### **3. indicare i requisiti richiesti per l'esonero dal test preselettivo, se posseduti:**

- $\circ$  essere in possesso dei titoli di ammissione per la quota di riserva 35% come da D.I. 29 marzo 2024 n. 549 (se iscritti alle selezioni per prove e titoli);
- o essere in possesso di tre annualità di servizio, anche non successive, svolte nel corso dei dieci anni scolastici precedenti sullo specifico posto di sostegno del grado cui si riferisce la procedura di selezione per la quale si concorre come previsto dalla Legge 6 giugno 2020, n. 41;
- $\circ$  essere una/un candidata/o con disabilità pari o superiore all'80% (si ricorda di presentare la dovuta documentazione all'Ufficio Servizio agli Studenti – Settore Inclusione, come indicato nell'art. 6 del Bando di ammissione);
- o aver superato la prova preselettiva del ciclo VIII a.a. 2022/2023 e non aver partecipato alle prove successive poiché sottoposte/i a misure sanitarie di prevenzione da COVID-19 (isolamento e/o quarantena, secondo quanto disposto dalla normativa di riferimento). La/Il candidata/o dovrà inviare la documentazione nella quale sia indicato il provvedimento di isolamento e/o quarantena al seguente indirizzo e-mail [tfa.lauream@unipd.it](mailto:tfa.lauream@unipd.it) entro la scadenza delle preiscrizioni (30 aprile 2024), allegando copia di un documento d'identità.

Coloro che pur possedendo il requisito sopraindicato non l'abbiano indicato in questa fase non sono esonerati dal test preselettivo, a prescindere da quanto già inserito nei titoli di servizio valutabili ai fini della graduatoria.

Per annualità di servizio si intende il servizio prestato per almeno 180 giorni nell'anno scolastico o prestato ininterrottamente dal 1° febbraio sino al termine delle operazioni riguardanti lo scrutinio finale (**per l'anno scolastico 2023/2024 viene considerato come annualità solo il servizio prestato per almeno 180 giorni entro il 30 aprile 2024**).

Prima di compilare il questionario è necessario:

•predisporre l'elenco dei periodi di servizio di insegnamento sul sostegno svolti nelle istituzioni del sistema nazionale dell'istruzione, statali e paritarie, per le attività di sostegno didattico agli alunni con disabilità, individuando la data di inizio e fine contratto e calcolando il periodo complessivo quando richiesto (esempio: da 01/09/2010 al 20/09/2010 totale gg: 20);

•calcolare l'anzianità di servizio di insegnamento, ottenuta come somma dei periodi di servizio di insegnamento sul sostegno non sovrapposti;

•predisporre l'elenco dei titoli culturali posseduti valutabili ai fini della graduatoria.

#### **Tutti i titoli devono essere conseguiti entro la data di scadenza della preiscrizione: 30 aprile 2024.**

Una volta compilato il questionario in tutte le sue parti cliccare "**Avanti**". Nella pagina "Riepilogo questionario" sono visualizzate tutte le risposte. Si consiglia di controllare con la massima attenzione i dati inseriti; per ogni pagina compilata c'è la possibilità, agendo sul tasto "Modifica pagina", di correggere eventuali errori. Dopo il controllo cliccare su "Conferma".

#### **Finché non verrà confermato il questionario non sarà possibile completare la procedura di preiscrizione.**

A questo punto cliccare su "Avanti" ed infine su "**Conferma la preimmatricolazione**". Giunti alla pagina di "**Riepilogo immatricolazione effettuata**" è possibile effettuare le seguenti scelte:

- Torna alla home preimmatricolazione ad accesso programmato;
- Stampa riepilogo preimmatricolazione e informativa sul trattamento dei dati personali;
- Modifica preimmatricolazione (per modificare alcuni dati della domanda **ma non del questionario**).

**Modalità di pagamento del contributo preiscrizione**: il contributo pari a 101,00 euro potrà essere versato esclusivamente con la modalità Pago-PA. Al seguente link <https://www.unipd.it/pago-pa> sono riportate le istruzioni su come eseguire il pagamento. La copia della ricevuta andrà conservata e presentata in sede del test (o della prova scritta nel caso di esenzione dal test). Coloro che intendono partecipare alla riserva dovranno effettuare il versamento del contributo di preiscrizione entro il 30 aprile 2024.

Il contributo di preiscrizione non è rimborsabile in nessun caso.

Per qualsiasi dubbio si consiglia di telefonare al Call Centre al numero 049 8273131 prima della compilazione della domanda stessa.

Si ricorda che la domanda andrà compilata solo on-line e verrà inoltrata in automatico una volta confermata.